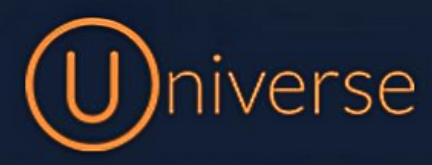

## Transferring Calls (**W60** / **W70**)

This guide will run through exactly how to transfer calls using the Universe system and a **Yealink W60/W70 handset**s. For these models there is a transfer button on the device to make transferring calls easier

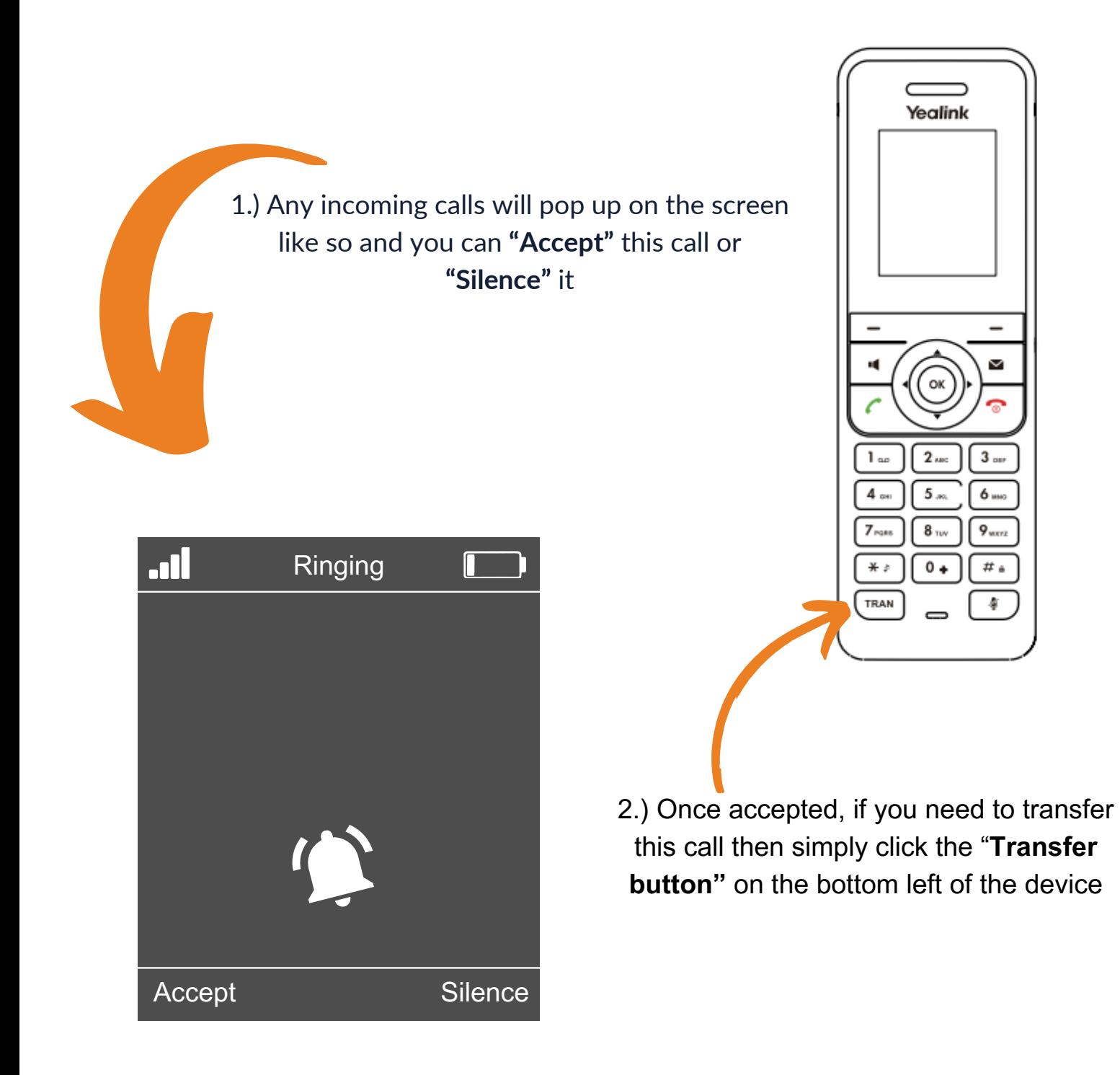

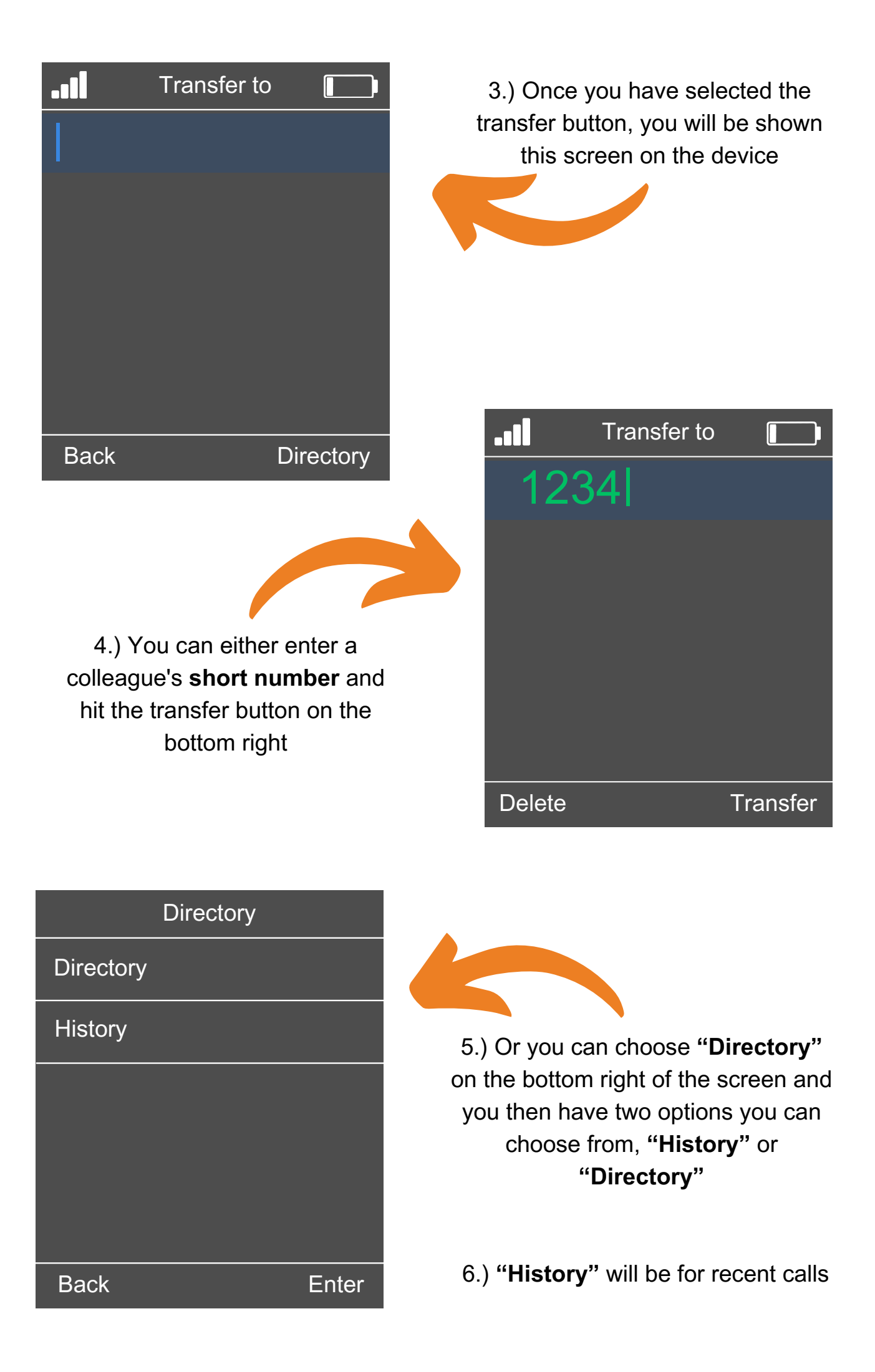

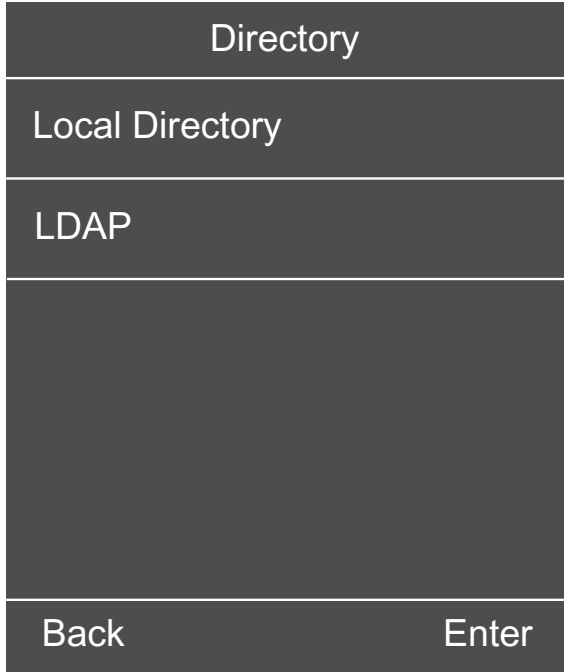

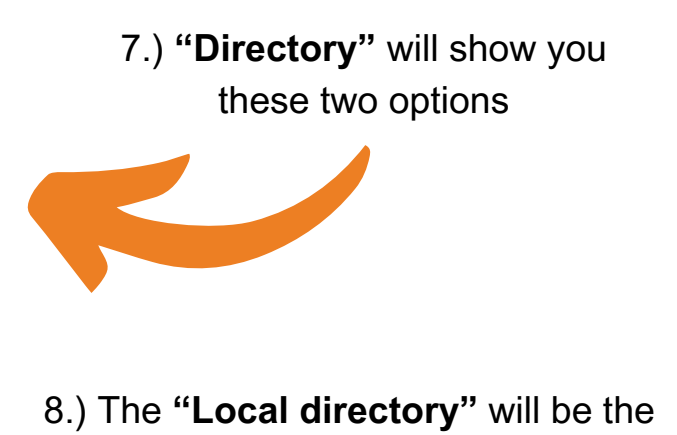

handsets personal phonebook. Each user can add contacts into their local directory if they wish

9.) The **"LDAP"** will be the companys phonebook which can be updated via the Universe web portal and this means all contacts in here will be relevant to all the staff in the company

**You can also transfer calls using another method which will be shown below:**

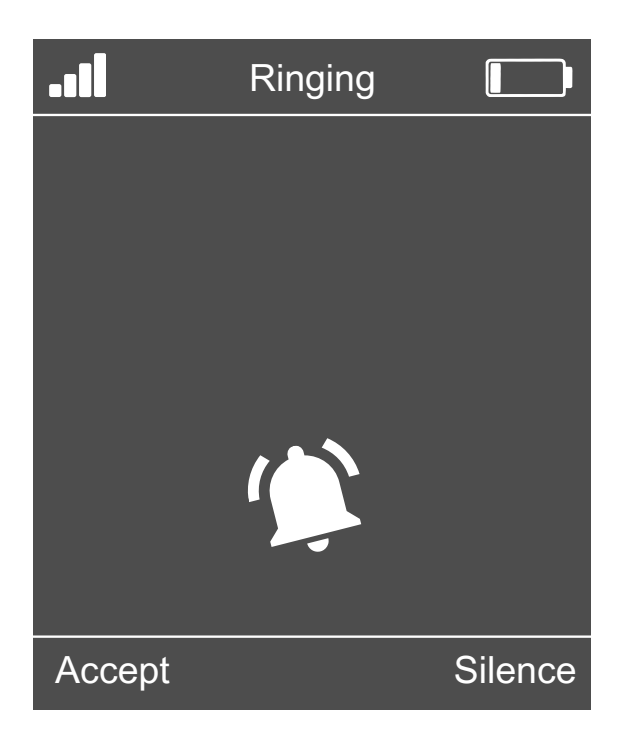

1.) Any incoming calls will pop up on the screen like so and you can **"Accept"** this call or **"Silence"** it

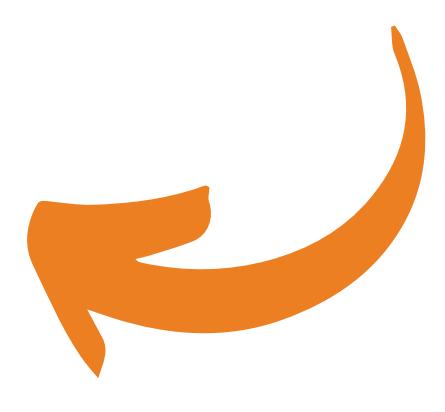

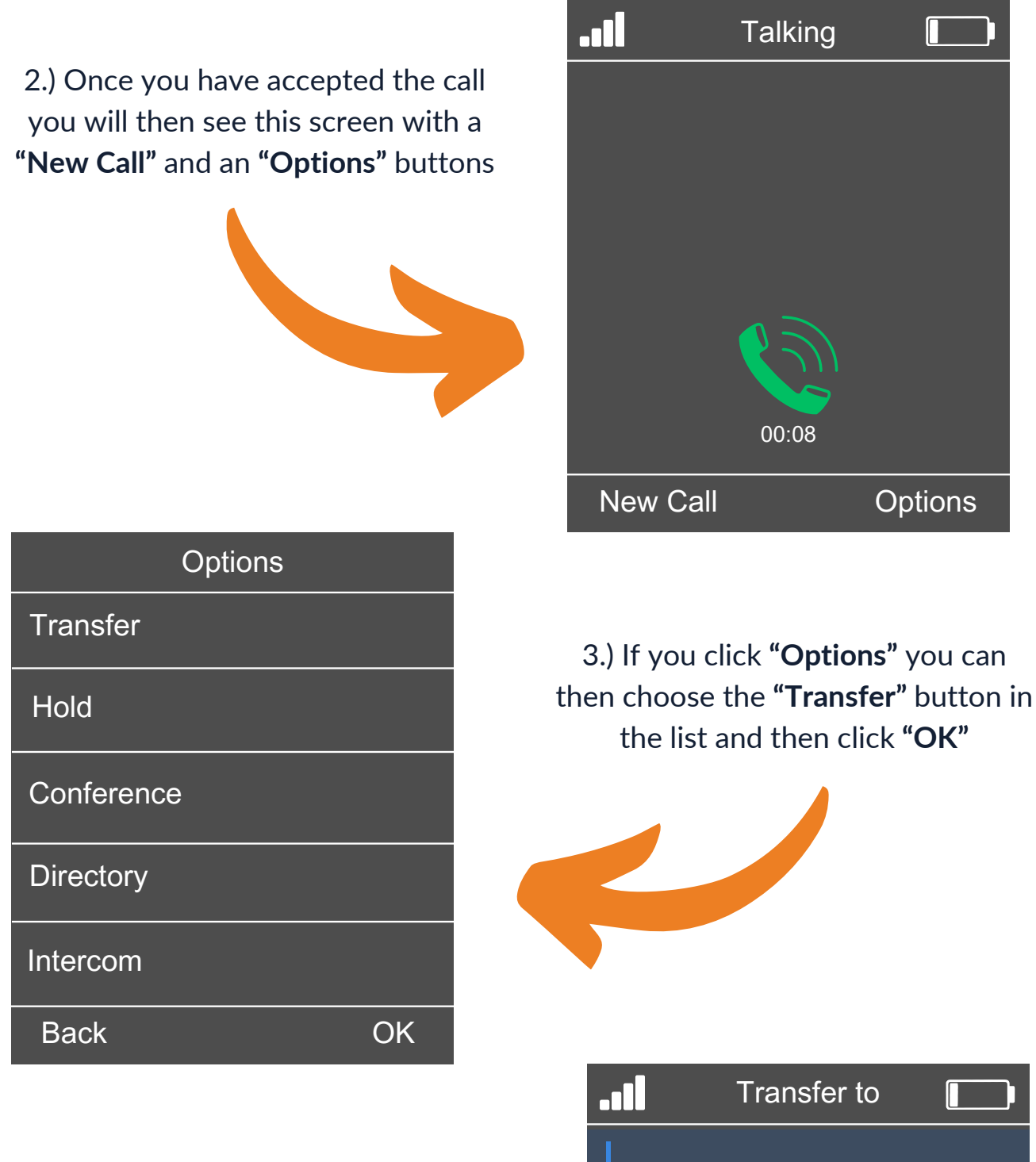

4.) Once you have selected the **"Transfer"** button you will be shown this screen on the device

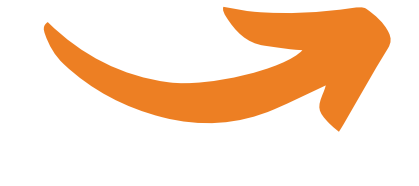

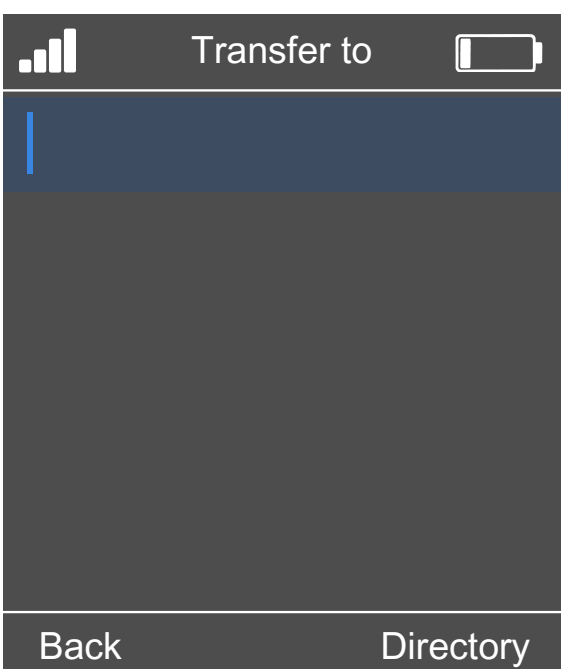

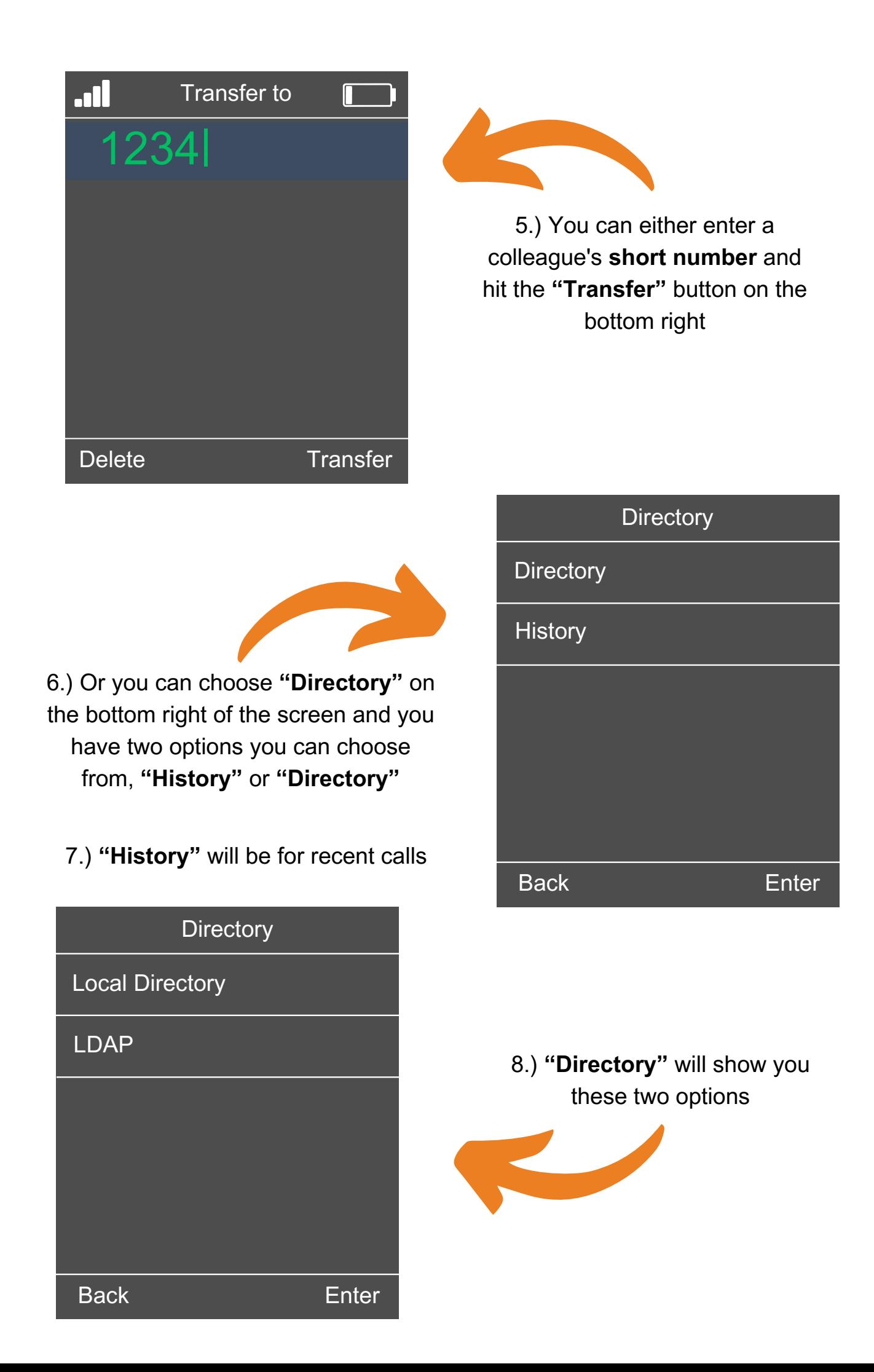

9.) The **"Local directory"** will be the handsets personal phonebook. Each user can add contacts into their local directory if they wish

10.) The **"LDAP"** will be the companys phonebook which can be updated via the Universe web portal and this means all contacts in here will be relevant to all the staff in the company

If you have any questions about transferring calls then please get in touch and a member of our faults team will be able to assist you

> 0333 023 7000 faults@firstcomeurope.co.uk

## firstcom e Orope